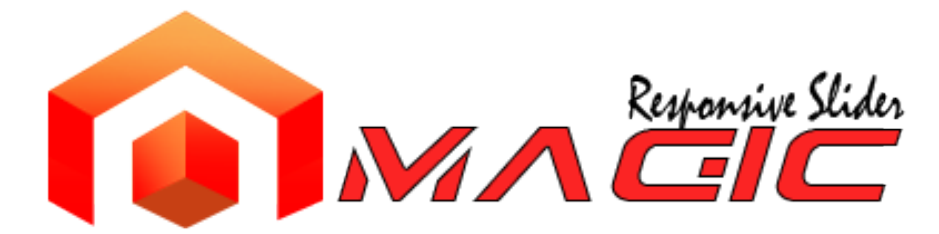

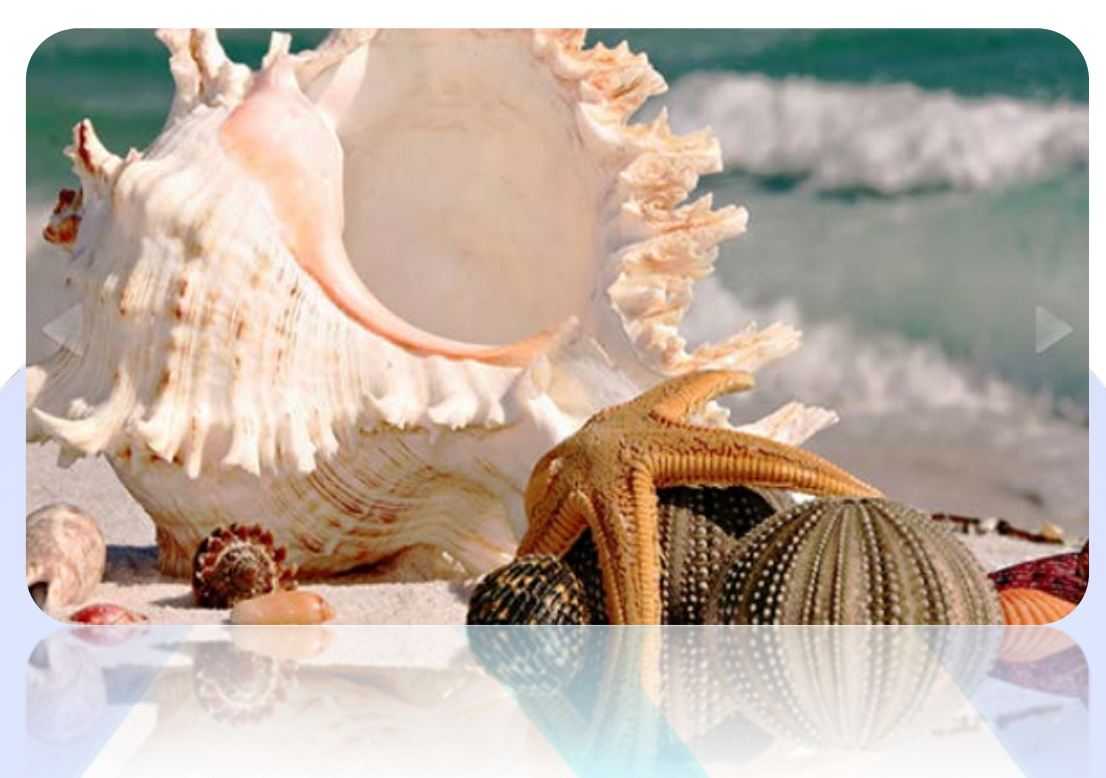

A professional looking, elegant image slider. Very adaptive and easy to use, this module is the perfect choice for the header of your website, or just like to show personal images.

# **Features:**

- **EXTERED You can resize** the slider to any size;
- **You can choose** between two transition effects;
- **You can select** transition duration and the interval between each slide;
- **You can enable/disable** the arrows, autoplay and the navigation buttons;
- **You can add** border and set the color;
- **You can** round the corners of image;
- Support an **unlimited** number of images;
- $\triangleright$  Friendly with touch screen;
- $\triangleright$  Very easy to use.

This module support an **unlimited** number of images. This product does **not support** multiple instances!

**Troubleshooting:** For any assistance, please do not hesitate to contact our support team.

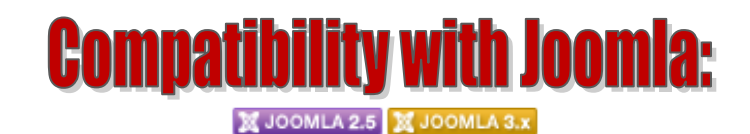

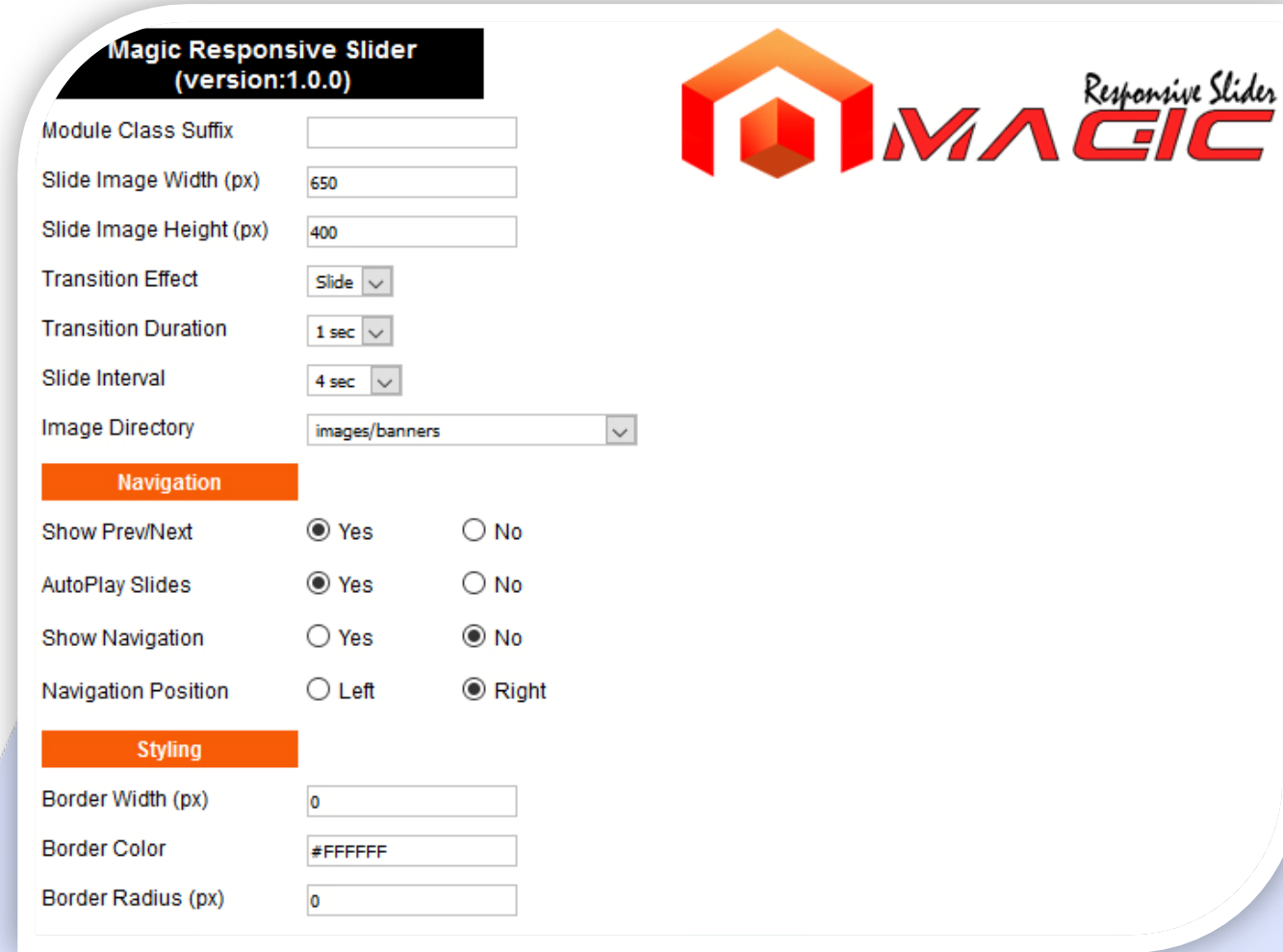

 $\triangleright$  Module Class Suffix - A suffix to be applied to the css class of the module (table.moduletable), this allows individual module styling.

### **GLOBAL SETTINGS:**

- $\triangleright$  Slide Image Width (px) Set up the global width, the actual width of the module;
- $\triangleright$  Slide Image Height (px) Set up the global width, the actual width of the module;
- **Transition Effect Select your transition effect. Available effects: Slide & Fade;**
- $\triangleright$  Transition Duration Select your transition duration. 1 to 5 seconds;
- Slide Interval Select the interval between each slide. 1 to 10 seconds;
- Image Directory Select a image directory. **How It Works**: Please upload your images (folder with images) on your server in Joomla **IMAGES** folder. After that, from the parameter **Image Directory** choose the desired folder!

### **NAVIGATION:**

- Show Prev/Next Show Prev/Next navigation arrows;
- $\triangleright$  AutoPlay Slides Select to enable or not autoplay feature. It can pass to next image automatically in a specific time (Slide Interval);
- $\triangleright$  Show Navigation Enable or not the navigation buttons;
- $\triangleright$  Navigation Position Choose the position for navigation buttons. Available positions: Left or Right.

### **STYLING:**

- Border Width (px) Set your slideshow border-width;
- Border Color Set your slideshow border-color;
- $\triangleright$  Border Radius (px) From here you can round the image corners.

*Please recommend us to your friends if you like our work! Please do not forget to Rate our Item. We would be very happy to see your comments and your Stars.*

## *Thats it, if you are experiencing any difficulties, or you would like some assistance with implementation, feel free to get in touch by filling out the contact [support!](http://www.magicpoint.co/support.html)*

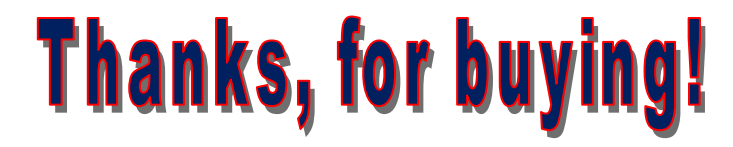